## Información para NOM, o Norma Oficial More Information Mexicana (solo para México)

La información que se proporciona a continuación aparecerá en el dispositivo que se describe en este documento, en conformidad con los requisitos de la Norma Oficial Mexicana (NOM):

Para obtener información detallada, lea la información sobre seguridad que se envió con el equipo. Para obtener información adicional sobre prácticas recomendadas de sequridad, visite dell.com/regulatory\_compliance.

### Importador:

Dell México S.A. de C.V. Paseo de la Reforma 2620 - Piso 11° Col. Lomas Altas

11950 México, D.F.

Número de modelo reglamentario: W05C

Voltaje de entrada: De 100 a 240 VCA

Frecuencia de entrada: 50 Hz/60 Hz

Corriente nominal de salida: 2,9 A

- To learn about the features and advanced options available on your computer, click Start→ All Programs→ Dell Help Documentation or go to support.dell.com/manuals.
- • To contact Dell for sales, technical support, or customer service issues, go to dell.com/ContactDell. Customers in the United States can call 800-WWW-DELL (800-999-3355).

- 若要瞭解您的電腦上提供的配件和進階選項,請按一下 開始 → 所有程式 → Dell Help Documentation (Dell 說明 文件),或訪問 support.dell.com/manuals。
- • 若因銷售、技術支援或客戶服務問題要與 Dell 公司聯絡, 請訪問 dell.com/ContactDell。美國的客戶可撥打 800-WWW-DELL (800-999-3355)。

- 해당 컴퓨터에서 사용 가능한 기능 및 고급 옵션에 대한 자세한 내용을 보려면 시작→ 모든 프로그램→ Dell Help Documentation(Dell 도움말 설명서)을 클릭하거나 support.dell.com/manuals로 이동합니다.
- 제품 판매, 기술 지원 또는 고객 서비스 문제에 대해 Dell 사에 문의하려면 dell.com/ContactDell로 이동합니다. 미국 고객의 경우 800-WWW-DELL(800-999-3355)로 전화합니다.

### 详细信息

- • 要了解有关计算机提供的配置和高级选项的信息,请单击  $\overline{\text{``}}$ 开始" $\rightarrow$  "所有程序" $\rightarrow$  "Dell Help Documentation" (Dell 帮助说明文件) , 或访问 support.dell.com/manuals。
- 若因为销售、技术支持或客户服务问题要与 Dell 联络, 请 访问 dell.com/ContactDell。对于美国的客户,请致电 800-WWW-DELL (800-999-3355)。

#### 本文中的信息如有更改, 恕不另行通知。 © 2011 Dell Inc. 版权所有,翻印必究。

## 更多資訊

法規型號:W05C | 類型:W05C001 雷腦型號: Inspiron One 2330

Dell™、Dell ロゴおよび Inspiron™ は Dell Inc. の商標です。<br>Windows® は米国またはその他の国における Microsoft Corporation の 商標または登録商標です。

**認可モデル: W05C | タイプ: W05C001** 

## その他の情報

- • ご使用のコンピュータで利用できる機能と詳細なオプショ ンを確認するには、スタート → すべてのプログラム → Dell Help Documentation (Dell ヘルプ文書) をクリッ クするか、support.jp.dell.com/manuals にアクセスし てください。
- • デルのセールス、テクニカルサポート、またはカスタマー サービスへのお問い合わせは、dell.com/ContactDell に アクセスしてください。米国にお住まいの方は、 800-WWW-DELL (800-999-3355)までお電話く ださい。

## 자세한 정보

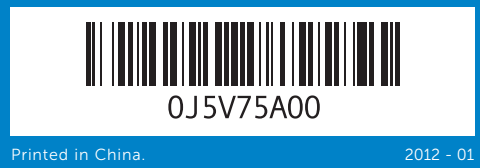

#### Information in this document is subject to change without notice. © 2011 Dell Inc. All rights reserved.

Dell™, the DELL logo, and Inspiron™ are trademarks of Dell Inc. Windows<sup>®</sup> is either a trademark or registered trademark of Microsoft Corporation in the United States and/or other countries.

Regulatory model: W05C | Type: W05C001

Computer model: Inspiron One 2330

Dell™、DELL 徽标和 Inspiron™ 是 Dell Inc. 的商标。Windows® 是 Microsoft Corporation 在美国和/或其它国家和地区的商标或注册商标。

管制型号: W05C | 类型: W05C001

计算机型号: Inspiron One 2330

## 本文件中的資訊如有變更,恕不另行通知。

## © 2011 Dell Inc. 版權所有,翻印必究。

Dell™、DELL 徽標和 Inspiron™ 是 Dell Inc. 的商標;Windows® 是<br>Microsoft Corporation 在美國和/或其他國家/地區的商標或註冊商標。

### 本書の情報は、事前の通知なく変更されることがあります。

#### © 2011 Dell Inc. All rights reserved.

コンピュータモデル:Inspiron One 2330

### 이 문서의 정보는 사전 통보 없이 변경될 수 있습니다. © 2011 Dell Inc. 저작권 본사 소유.

Dell™, DELL 로고 및 Inspiron™은 Dell Inc.의 상표입니다. Windows®는 미국 및/또는 기타 국가/지역에서 Microsoft Corporation의 상표 또는 등록 상표입니다.

정규 모델: W05C | 유형: W05C001 컴퓨터 모델: Inspiron One 2330

## Quick Start Guide

快速入门指南 | 快速入門指南 クイックスタートガイド | 빠른 시작 안내서

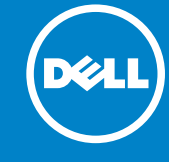

## Computer Features

计算机配置 | 電腦配件 | コンピュータの機能 | 컴퓨터 기능

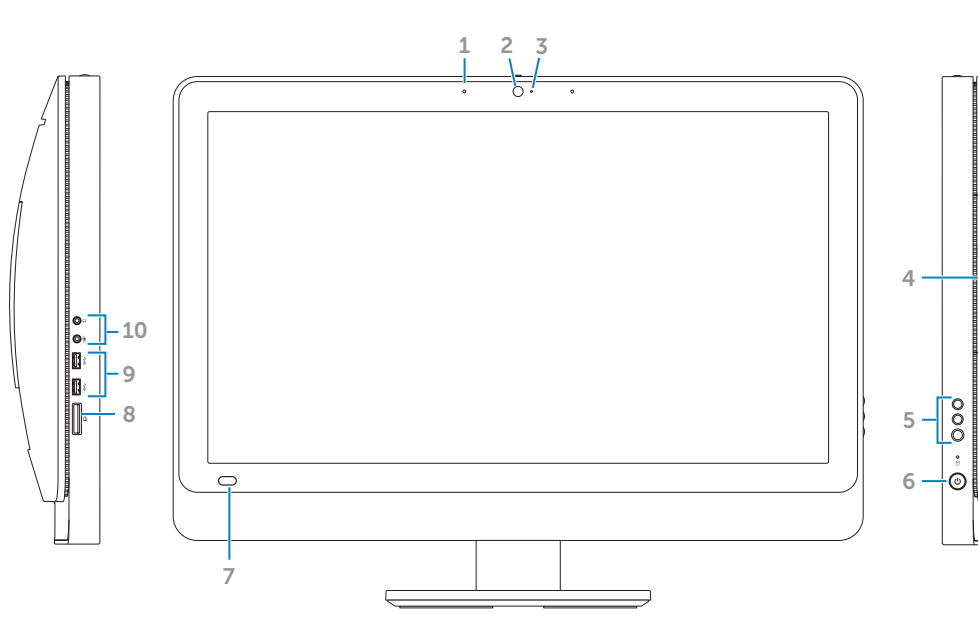

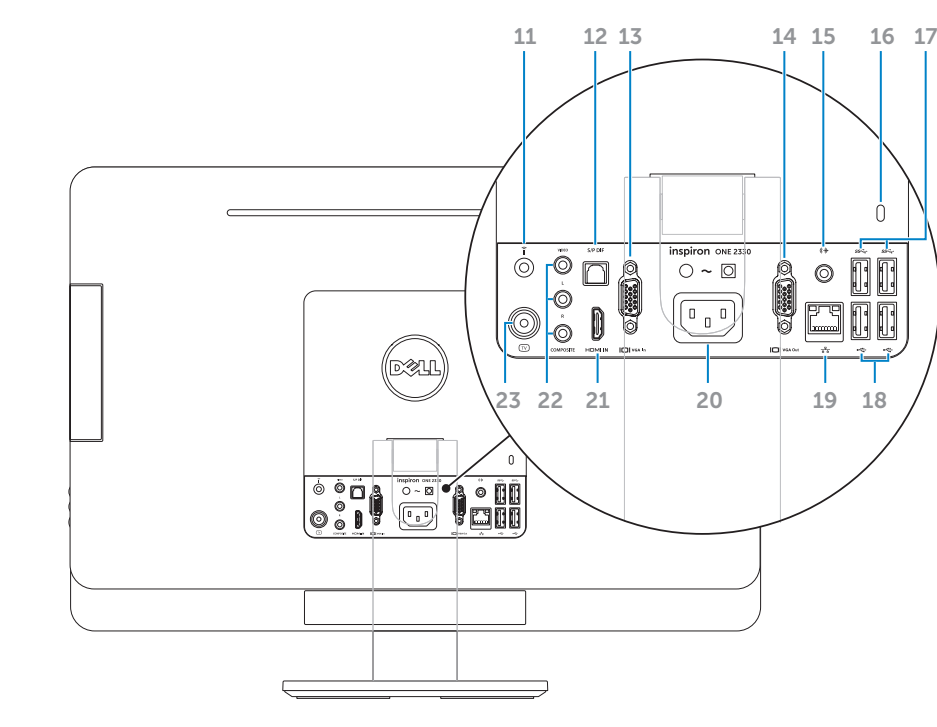

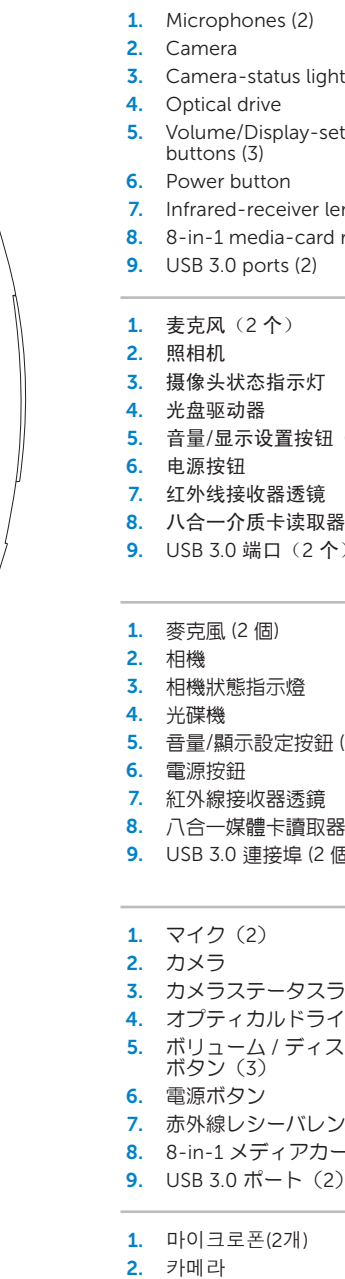

- 3. 카메라 실 4. 광학 드리 5. 볼륨/디스 6. 전원 단추
- **7.** 적외선 수

 $8. 8 - in - 1$  매

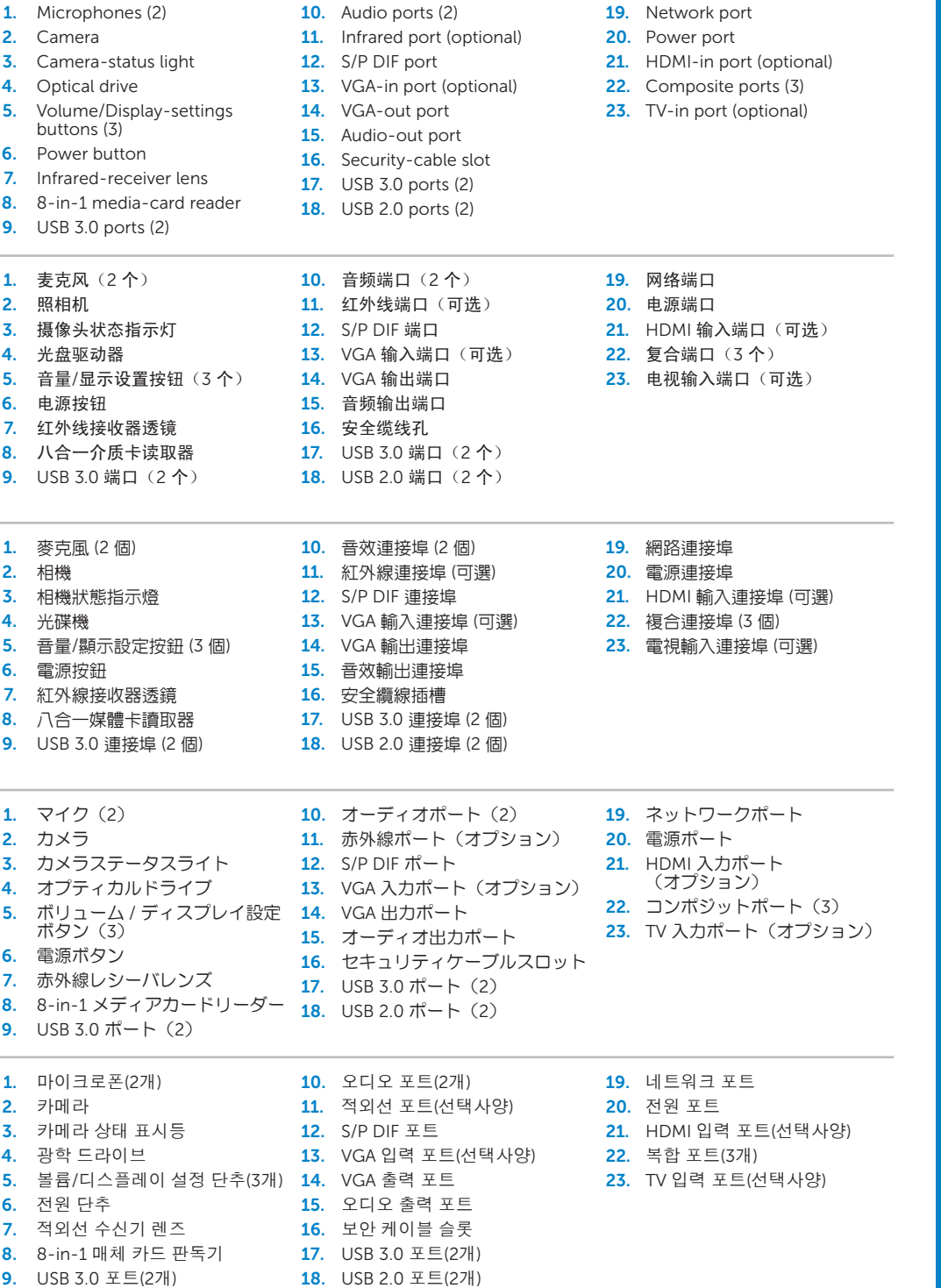

# inspiron ONE 2330

## Before You Contact Support

在您联络支持人员之前 | 在您聯絡支援人員之前 サポートへのお問い合わせの前に | 지원부에 연락하기 전에

连接电源电缆 | 連接電源線 電源ケーブルを接続します | 전원 케이블 연결

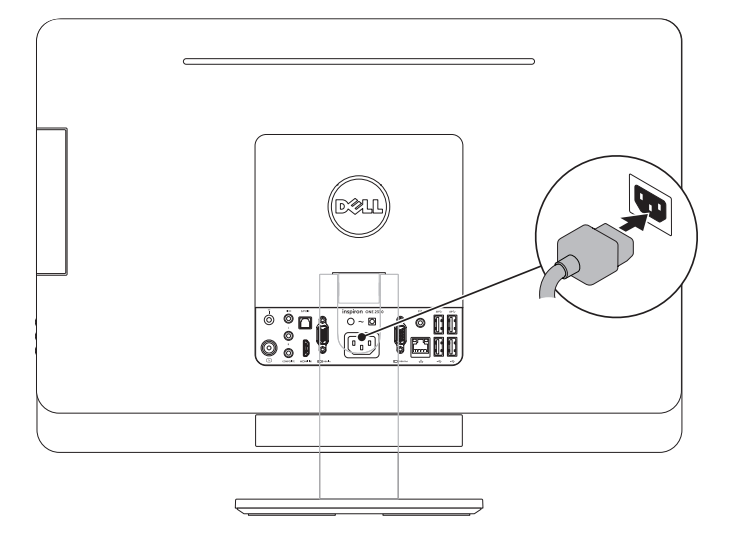

## 2 Connect the keyboard and mouse

连接键盘和鼠标 | 連接鍵盤與滑鼠

キーボードとマウスを接続します | 키보드 및 마우스 연결

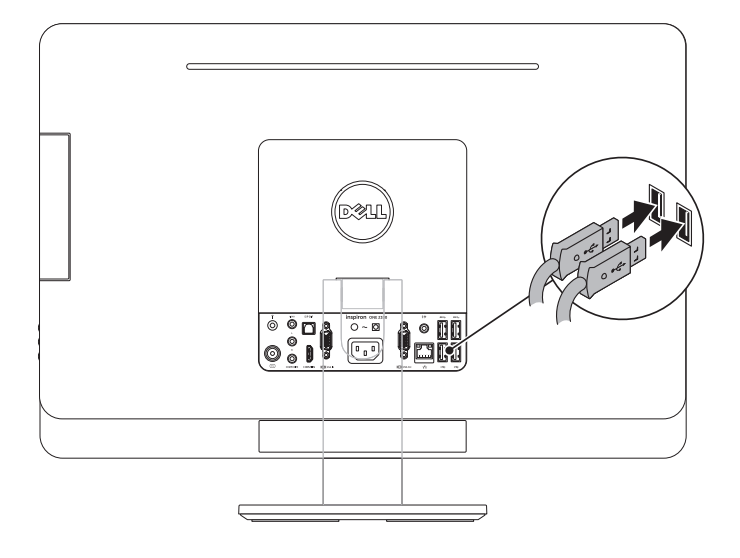

## 1 Connect the power cable

### Complete Windows setup 3 Locate your Service Tag 3 Press the power button

## Record your Windows password here

 $\overline{\text{NOTE}}$ : Do not use the @ symbol in your password

在此处记录您的服务标签 | 在此記錄您的服務標籤 ここにサービスタグをご記入ください | 여기에 서비스 태그를 기록하십시오

在此处记录您的 Windows 密码 注:请勿在密码中使用 @ 符号 在此記錄您的 Windows 密碼 註:請勿在您的密碼中使用 @ 符號 ここにご使用の Windows のパスワードをご記入ください メモ:@ 記号をパスワードに使用しないでください 여기에 Windows 암호를 기록하십시오 주: 암호에 @ 기호를 사용하지 마십시오

完成 Windows 设置 | 完成 Windows 設定 Windows のセットアップを完了します | Windows 설치 완료

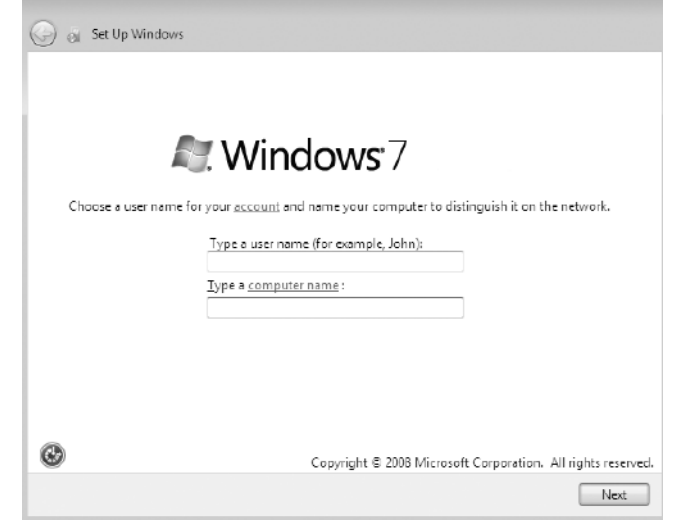

按电源按钮 | 按下電源按鈕 電源ボタンを押します | 전원 단추 누르기

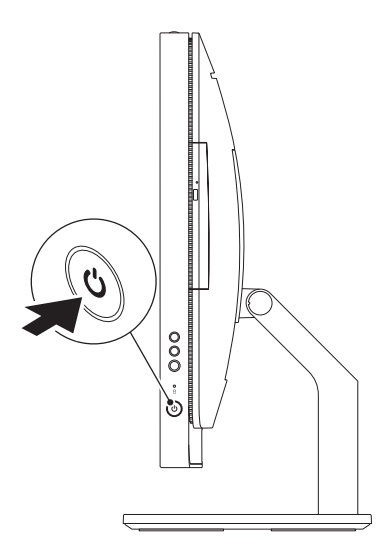

找到您的服务标签 | 找到您的服務標籤 サービスタグを確認します | 서비스 태그 찾기

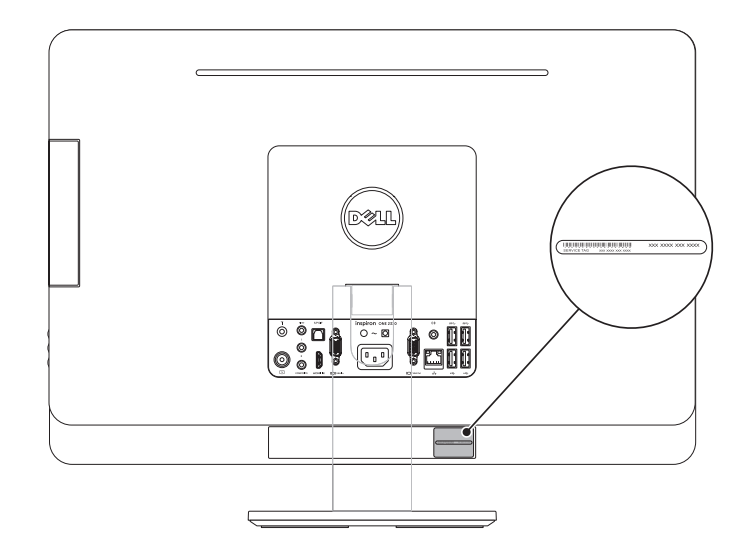

## Record your Service Tag here

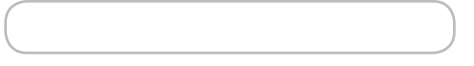